# **Notation und Wiedergabe von Flageoletts**

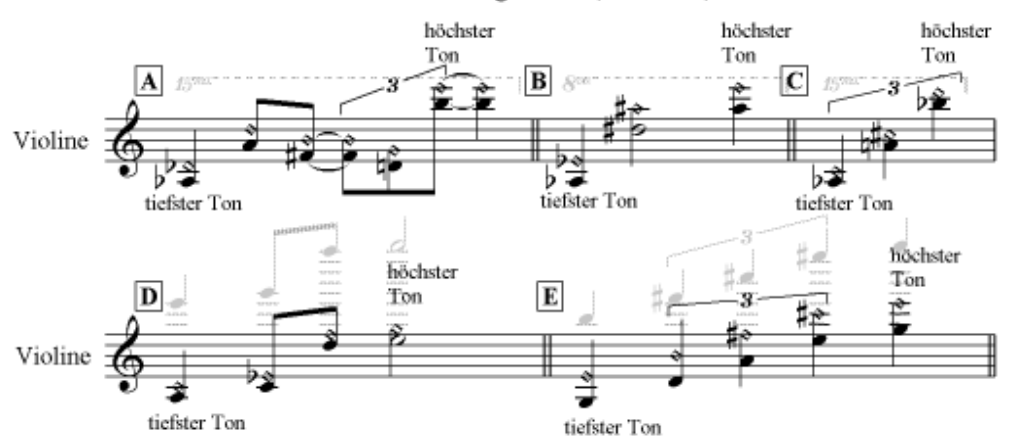

## 1. künstliche Flageoletts (Streicher)

#### A Notation Ouartflageoletts: (es klingt die untere Note 2 Oktaven höher)

- 1. Akkord schreiben
- 2. oberen Kopf als Diamantkopf ändern
- 3. Wiedergabe des Diamantkopfes unterdrücken (Stilvorlagen-Notenköpfe bearbeiten)
- 4. 15ma-Linie erstellen und über Kontextmenü ausblenden

#### **B** Notation Ouintflageoletts: (es klingt die obere Note 1 Oktave höher)

- 1. Akkord schreiben
- 2. neuen Diamantnotenkopf mit Wiedergabe erstellen
- 3. oberen Notenkopf als Diamant mit Wiedergabe definieren (24)
- 4. unteren Notenkopf als normalen Notenkopf ohne Wiedergabe definieren (2)
- 5. 8va-Linie erstellen und über Kontextmenū ausblenden

#### C Notation Großterzflageoletts: (es klingt die obere Note 2 Oktaven höher)

- 1. Akkord schreiben
- 2. neuen Diamantnotenkopf mit Wiedergabe erstellen
- 3. oberen Notenkopf als Diamant mit Wiedergabe definieren (24)
- 4. unteren Notenkopf als normalen Notenkopf ohne Wiedergabe definieren (2)
- 5. 8ma-Linie erstellen und über Kontextmenū ausblenden

# **D** Notation Kleinterzflageoletts: (es klingt eine Quinte über der Doppeloktave des unteren Tons)

- 1. Akkord schreiben
- 2. oberen Notenkopf in stummen Diamantkopf ändern
- 3. unteren Notenkopf in stummen normalen Notenkopf ändern
- 4. zweite Stimme einfügen mit ALT+3 erstellen, die die klingende Tonhöhe hat
- 5. alle Noten und Objekte über Kontextmenü ausblenden
- 6. eventuelle N-tolen-Klammern und andere Objekte spiegeln (Taste X)

E Notation Großsextflageoletts: (es klingt die Großterz über der Doppeloktave des unteren Tons) 1. wie  $D_1 - 6$ .

# 2. natürliche Flageoletts (Streicher und Bläser)

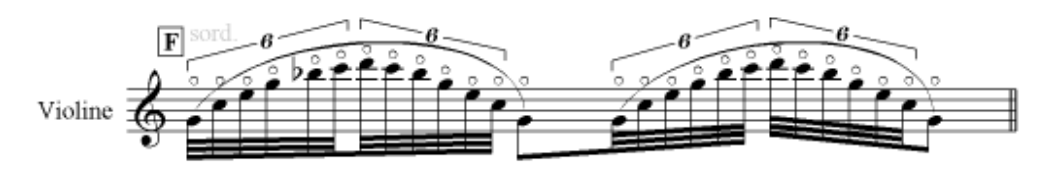

F Notation natürlicher Flageoletts. (es klingt immer die real notierte Tonhöhe)

- 1. Noten schreiben und markieren
- 2. auf dem 4. Kevpad kleine Kreise hinzufügen
- 3. Stilvorlagen Artikulation beim Kreissymbol Position auch in der Notenzeile deaktivieren
- 4. sord. als Wiedegabe definieren, wegen des leiseren Klanges

5. sord ausblenden

## 3. Notations variante zu 1A bis C nach Sibelius-Handbuch

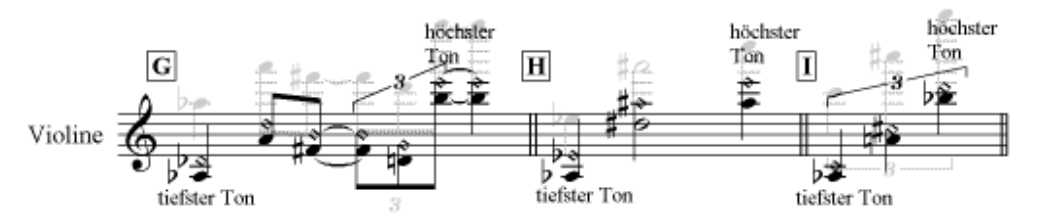

G Notation Quartflageoletts: (es klingt die untere Note 2 Oktaven höher)

- 1. Akkord schreiben
- 2. oberen Notenkopf in stummen Diamantkopf ändern
- 3. unteren Notenkopf in stummen normalen Notenkopf ändern
- 4. zweite Stimme einfügen mit ALT+2 erstellen, die die klingende Tonhöhe hat
- 5. alle Noten und Objekte über Kontextmenü ausblenden
- 6. eventuelle N-tolen-Klammern und andere Objekte spiegeln (Taste X)

H Notation Quintflageoletts: (es klingt die obere Note 1 Oktave höher) 1. wie G 1. - 6.

I Notation Großterzflageoletts: (es klingt die obere Note 2 Oktaven höher) 1. wie G 1. - 6.

Hinweis: Die ausgeblendeten Objekte und Noten (grau) erscheinen beim Ausdruck in Sibelius nicht.